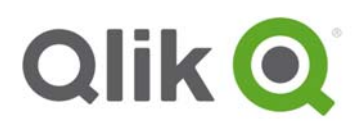

# **Qlik® Sense 2.0.6 – Release notes**

Qlik Sense 2.0.6 is the latest release on the Qlik Sense 2.0 Service Release track. The Service Release track only includes bug fixes. Details of the fixes included in 2.0.6 are shown below. Please read the release notes thoroughly before installing or upgrading Qlik Sense.

NOTE: If you are running Qlik Sense 2.1.1 you cannot install version 2.0.6.

## **Bug fixes**

#### **SAML: SHA-256 signing algorithm does not work**

Jira issue ID: QLIK-45623 The SHA-256 algorithm was not functioning for SAML authorization.

#### **Binary sync fails while batch importing 40+ apps**

Jira issue ID: QLIK-44516 While importing a large number of apps apps would in some cases be corrupted and cause the sync to fail.

#### **XLSX Export does not accurately name the 27th row**

Jira issue ID: QLIK-38143 When exporting data to an Excel XLSX file, the  $27<sup>th</sup>$  row would get an inaccurate name label.

#### **Group policy "allow log on locally" prevents users to log into Hub/QMC**

Jira issue ID: QLIK-40128 If form authentication was used and the group policy "allow log on locally" had no local users or domain users set, users would be prevented from logging in.

### **Known issues and limitations**

The following issues and limitations were identified at release time. The list is not comprehensive; it does however list all known major issues and limitations. The ambition is to have the issues fixed in later versions of Sense.

#### **Migration service cannot establish web socket to Engine**

In some cases, App Migration may not work because the Migration service cannot establish a websocket connection to the Qlik Engine. **Workaround:**

Qlik Sense 2.0.6 – Release notes 1

<sup>© 2015</sup> QlikTech International AB. All rights reserved. Qlik®, QlikView®, QlikTech®, and the QlikTech logos are trademarks of QlikTech International AB which have been registered in multiple countries. Other marks and logos mentioned herein are trademarks or registered trademarks of their respective owners.

- 1. Depending on the scenario:
	- If you are installing Qlik Sense: Uncheck the "Start the Qlik Sense services when the setup is complete" checkbox during the installation.

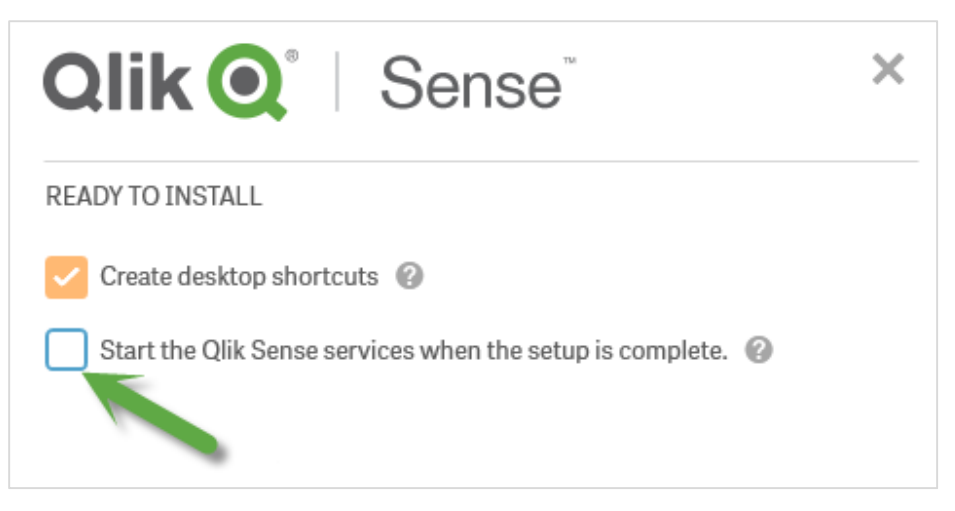

- If installation already has been performed: Stop all Qlik Sense services.
- 2. Start all services except the Dispatcher service.
- 3. Make sure you can access the Hub and the apps to verify that the Engine is running.
- 4. Start the Dispatcher service.
- 5. Access QMC and import/migrate apps again.

## **Bug fixes in previous Qlik Sense 2.0 releases**

Qlik Sense 2.0.6 includes the bug fixes released in prior Qlik Sense 2.0.x releases. For details on these fixes, please refer to the Release Notes:

- 1. Navigate to www.qlik.com and then select **Support > Download**.
- 2. On the **Qlik® Sense** tab, filter on the **Product** (Qlik Sense Enterprise or Qlik Sense Desktop) and the **Version No** (for example, 2.0.5) and then select the applicable Release note from the **Downloads** section.

 <sup>© 2015</sup> QlikTech International AB. All rights reserved. Qlik®, QlikView®, QlikTech®, and the QlikTech logos are trademarks of QlikTech International AB which have been registered in multiple countries. Other marks and logos mentioned herein are trademarks or registered trademarks of their respective owners.